## GCdocs16

Job aid

Working with documents and items

How to access documents

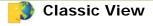

## Access documents from the Overview page

1. Navigate to the document

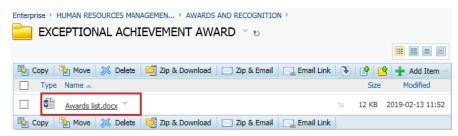

- 2. Select the document
- 3. Select either Open, Download or Edit:
- Edit: Will open the document in its native application and allow you to make the changes and save a new version
- Open: Will open a read-only copy in its native application
- **Download:** Lets you save a copy of the document locally

## Access documents from the Functions menu

1. Navigate to the document

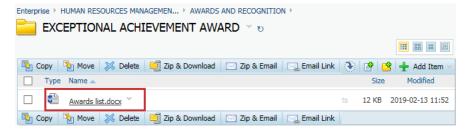

2. Select the Functions menu of the document

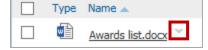

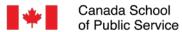

- 3. Select from the options available such as:
- Download
  Open
- Edit Edit

## Access documents from the Folders and Documents List

1. Select one of the options to the right of the document

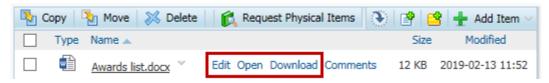

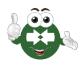

**Open** and **Download** are all read-only actions. Use **Edit** to revise a document.